# AutoDesk 소프트웨어 사용 안내

'23. 09. 18.(월) 서울시립대학교 전산정보과 IT Help Desk SW 라이선스 담당: 송혜원☎6643

#### **1. AUTODESK Education Community**

-<https://www.autodesk.co.kr/education/edu-software/overview> 접속

### - [시작하기] 버튼 클릭

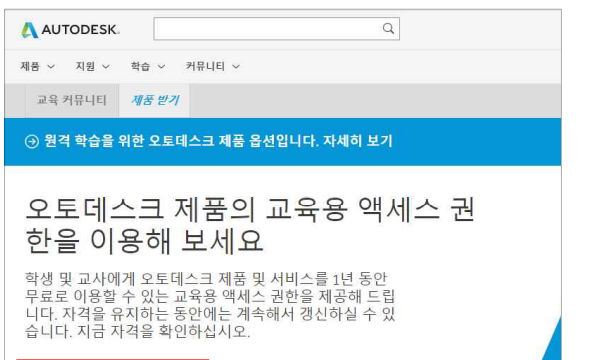

# **2. 계정 만들기**

작하기

- 국가, 역할, 유형, 생일 선택 후 [다음] 버튼 클릭
- 이름, 성, 전자 메일(학교 이메일 @uos.ac.kr를 이용, 암호 입력 후 [계정 작성] 클릭
- 메일함으로 가서 Autodesk에서 온 메일 본문의 링크 누르기

교육용 액세스 권한이 이미 있으십니까? 로그인하기

- [완료] 버튼 클릭

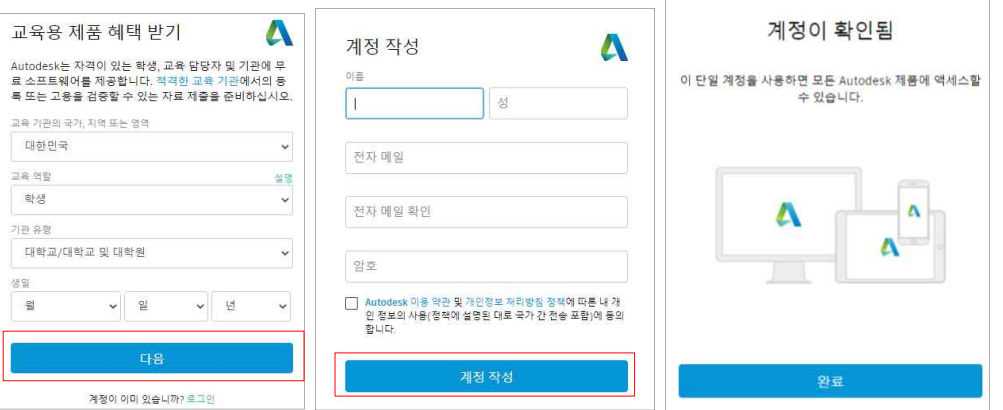

- 교육 기관 이름, 연구 영역, 등록 일자(다운로드할 일), 졸업 예정 선택 후 [다음] 버튼 클릭 **(※학생이 등록 일자로부터 1년 뒤 스스로 메일 인증하고 라이선스 갱신해야 함)**
- [계속] 버튼 클릭

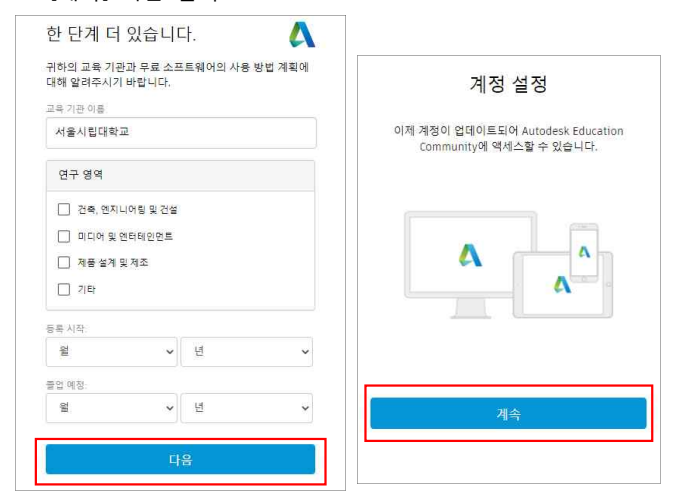

# **3. 다운로드**

- 스크롤 하단의 [학생용 무료 소프트웨어] 클릭
- [제품받기] 클릭

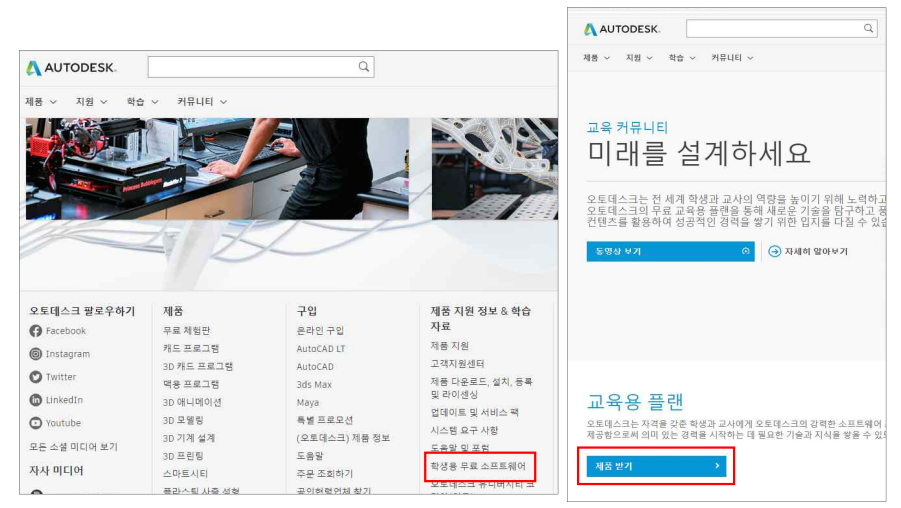

- 관련 오류와 문의는 Autodesk Education 팀으로 직접 하시면 됩니다.

- 원하는 제품 선택 후 [시작하기] 버튼 클릭해서 다운로드 끝